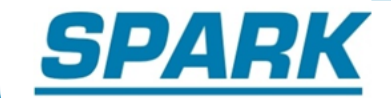

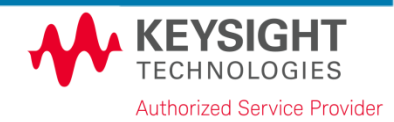

## **Metrology.NET™**

# **ISO 17025 Uncertainty Calculations**

**-**

Onur ÇETİNER, M.Sc.EE Spark Kalibrasyon Hizmetleri Ltd. Şti. – Ankara, Turkey

#### **Contents**

# **SPARK**

- About Presenter
- About Company
- Present Problems
- System Overview
- Key Points
- How Do Excel Files Work?
- How Does Metrology.NET<sup>™</sup> Uncertainty Calculator Work?
- REST Call to Uncertainty Calculator
- Type-A Repeatability
- System Value

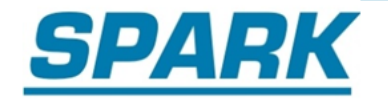

- B.Sc (2010) on electrical and electronics eng
- M.Sc (2013) on metrology and software
- Studying Ph.D on metrology and software

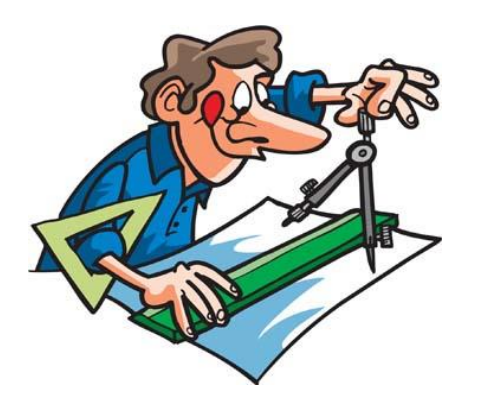

Master thesis:

- Software based calibration of high frequency test and measurement devices
- The measurements of power and frequency are modelled
- The models developed are used at the calibration software for uncertainty calculation

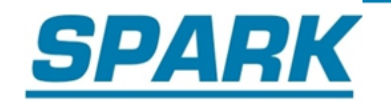

- The exclusive Keysight Technologies Authorized Service Provider in Turkey since 2011
- The Laboratory operates in accordance with ISO 17025 Standards and provides calibration, repair and maintenance services for RF and Microwave equipment up to 50 GHz
- The authorized technical service provider is updated per new models simultaneously with all Keysight Service Centers worldwide
- R&D activities with software development project for calibration procedures

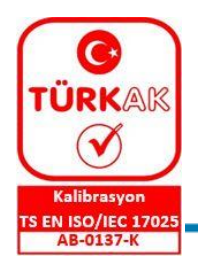

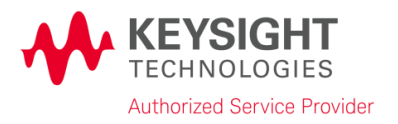

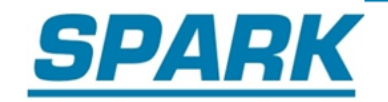

- Separated measurement software and uncertainty calculations
- Difficulties of audit for automated calibration (uncertainty calculation per test point)

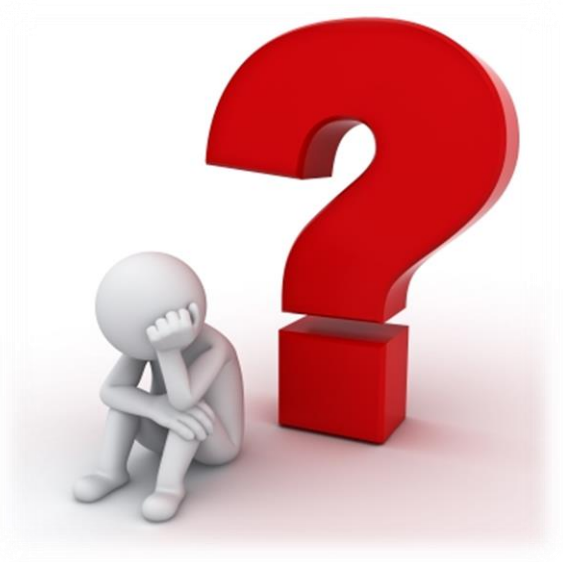

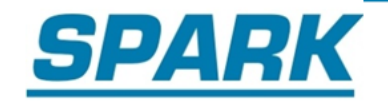

- *TestProcess* Type -*TestProcess.Measure.Harmonics*
	- *TestProcess* Implementation -*TestProcessMeasureHarmonics*
		- Uncertainty Calculator -*MeasHarm.CalcUnc*
			- Parameters -*Tp.ParameterArray*
- *TestPoint*
	- *TestResults* Measured
		- Parameters *ID, lower limit, nominal value, UoM…*

#### **System Overview**

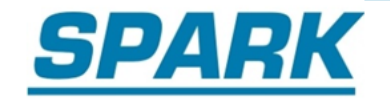

• Adapter Pattern

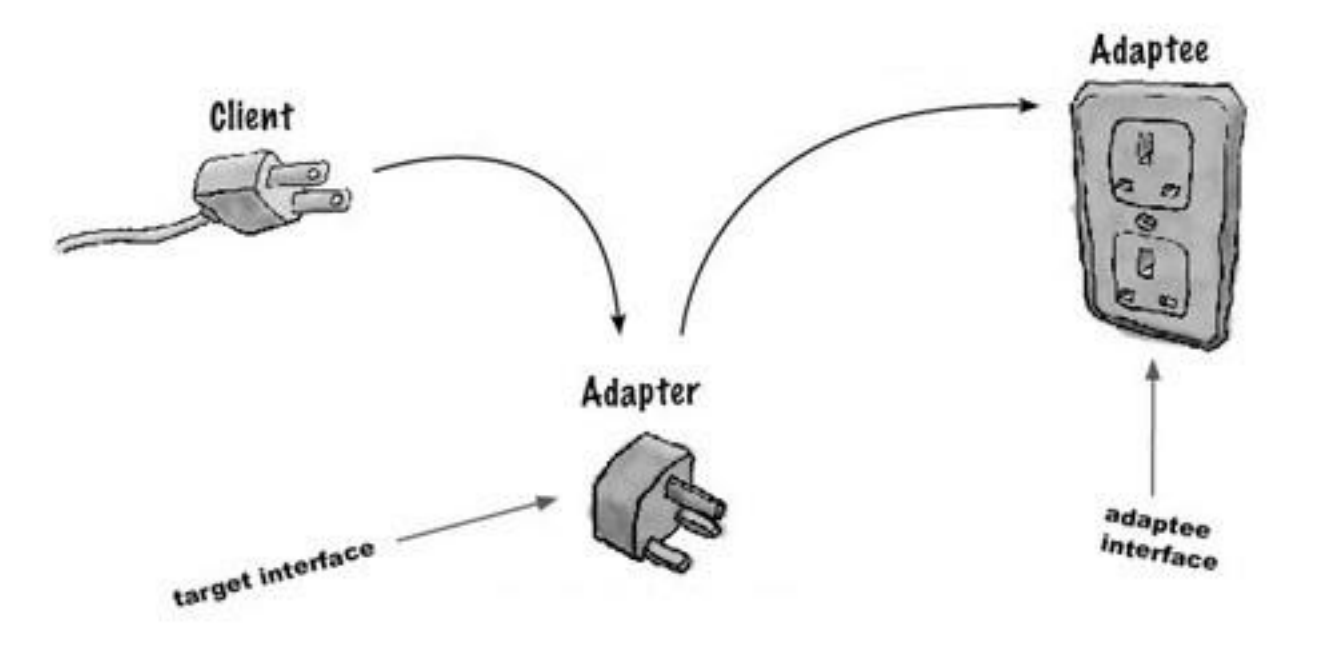

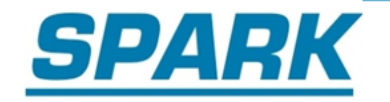

- Adapter Pattern
- The *Adaptee* is the existing class
- The *Target* is the interface defined in the existing library
- The *Adapter* is the class that you create, it is inherited from the *Adaptee* class and it implements the *Target* interface

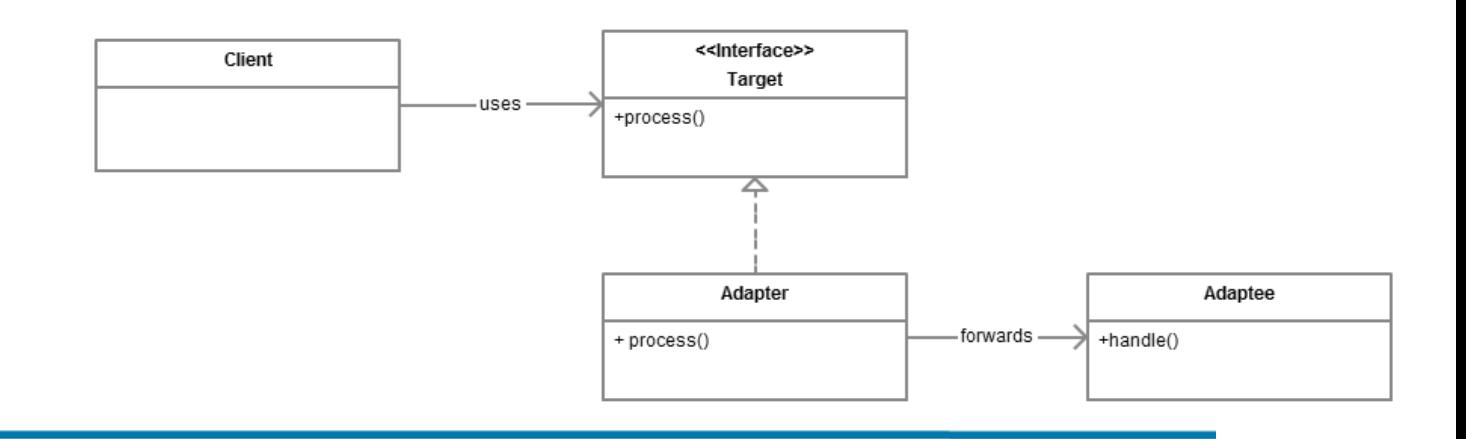

#### **System Overview**

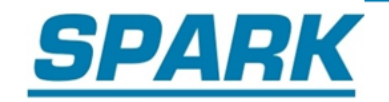

### • Adapter Pattern

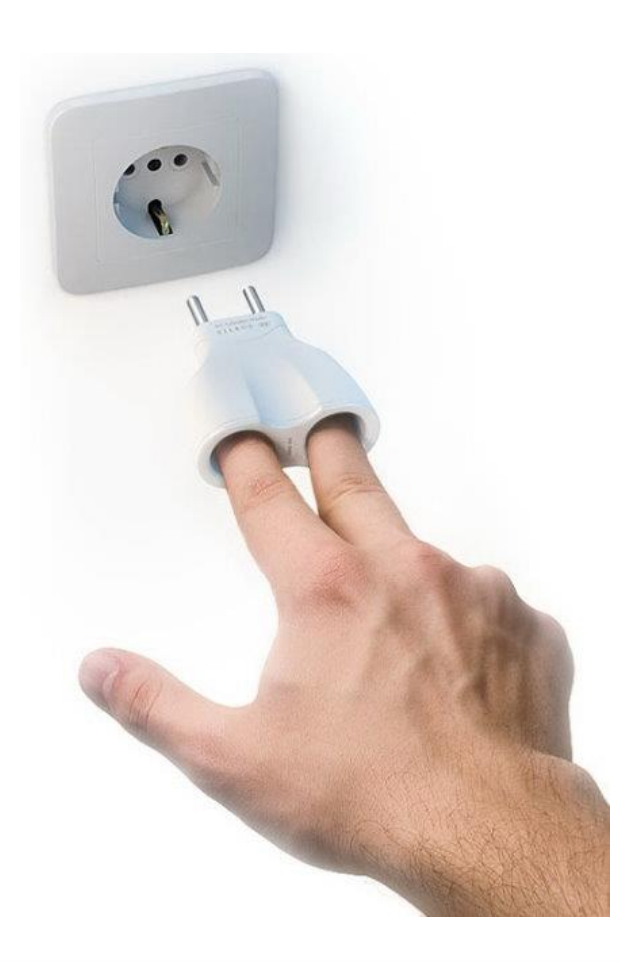

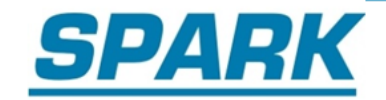

- Can use Excel files and budgets in your system
- For Excel calculations, system back in POI
- Metrology.NET™ built-in standard
- Works with multiple software

#### **How Do Excel Files Work?**

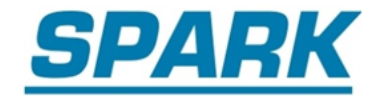

### User Interface

• Calculation method can be chosen

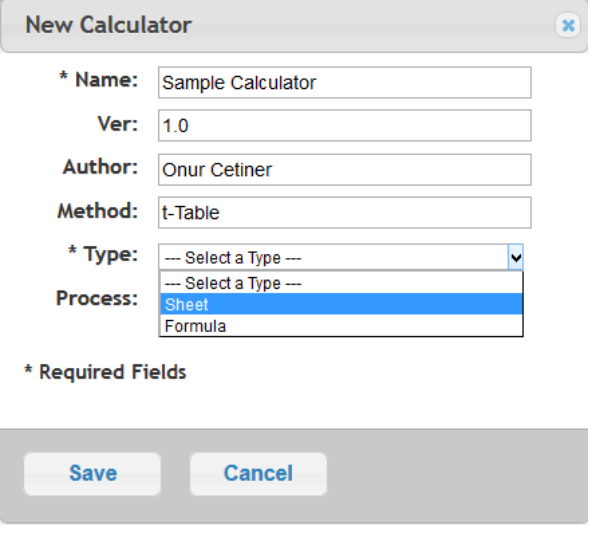

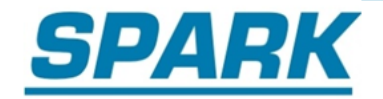

## Calculation Method: Sheet

- Enables metrology engineer use his/her existing uncertainty calculation budgets with Metrology.NET™
- Easy to operate with its simple interface
- Allows the operator to follow the result and uncertainty for each of the test points

#### **How Do Excel Files Work?**

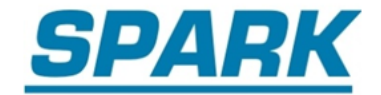

### Calculation Method: Sheet

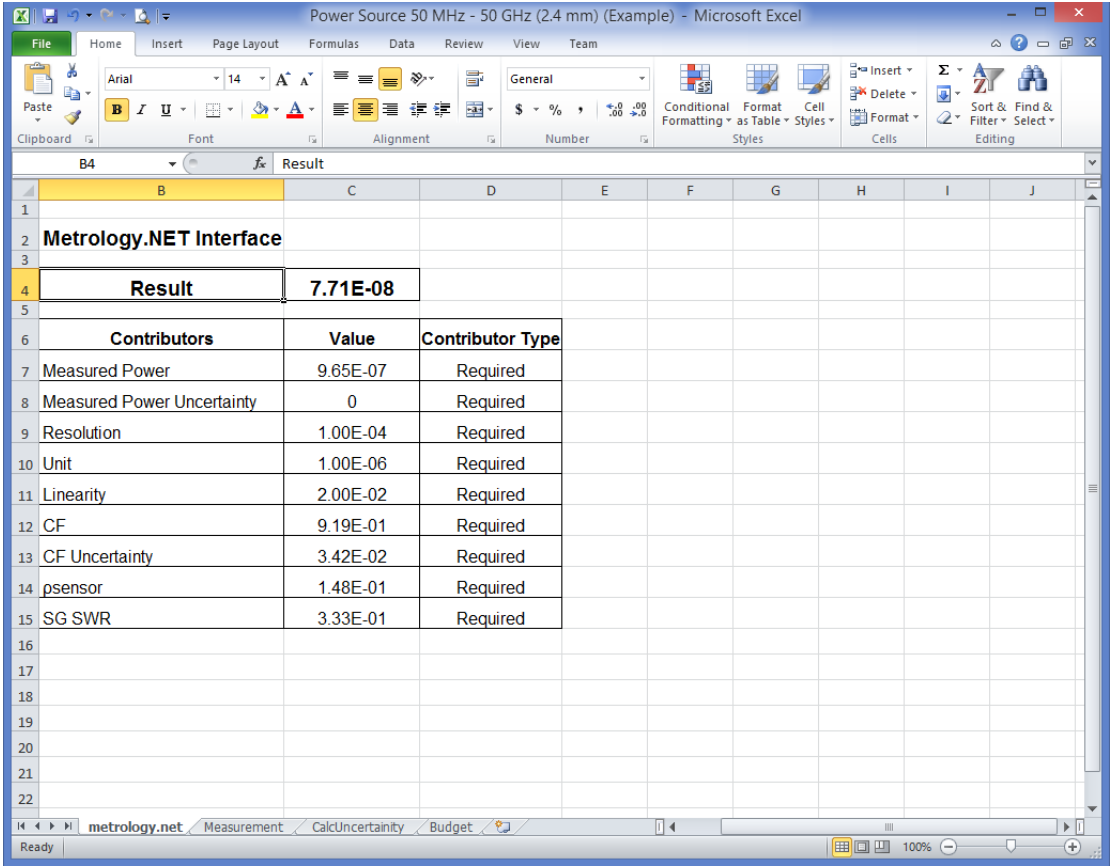

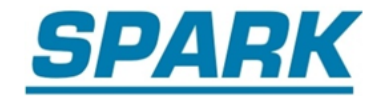

### Metrology.NET™ Tab

Tab «metrology.net» is the interface

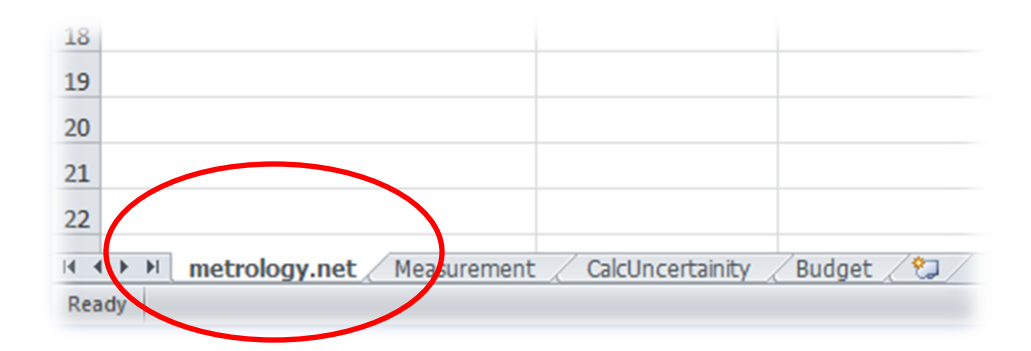

#### **How Do Excel Files Work?**

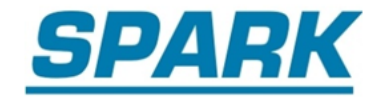

### Inputs

• Inputs are under «Contributors»

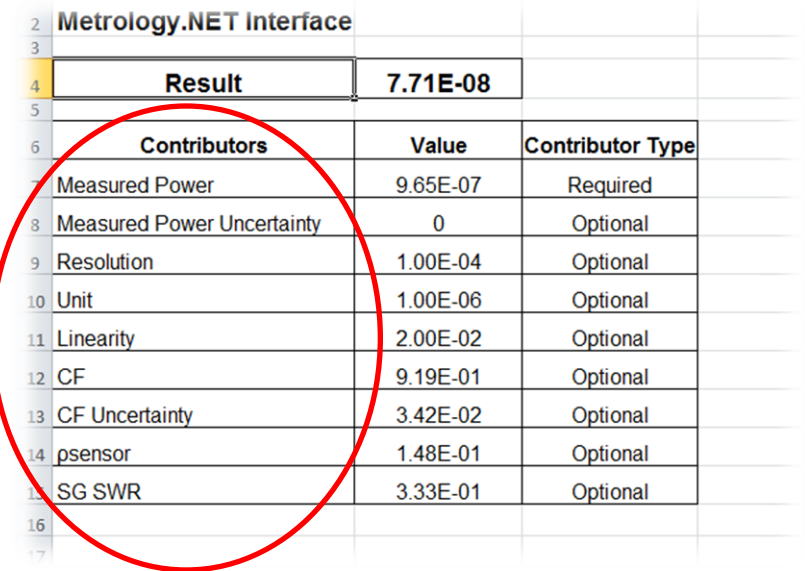

#### **How Do Excel Files Work?**

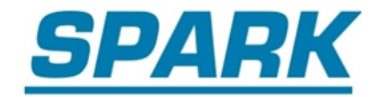

### **Output**

• Output is presented as «Result»

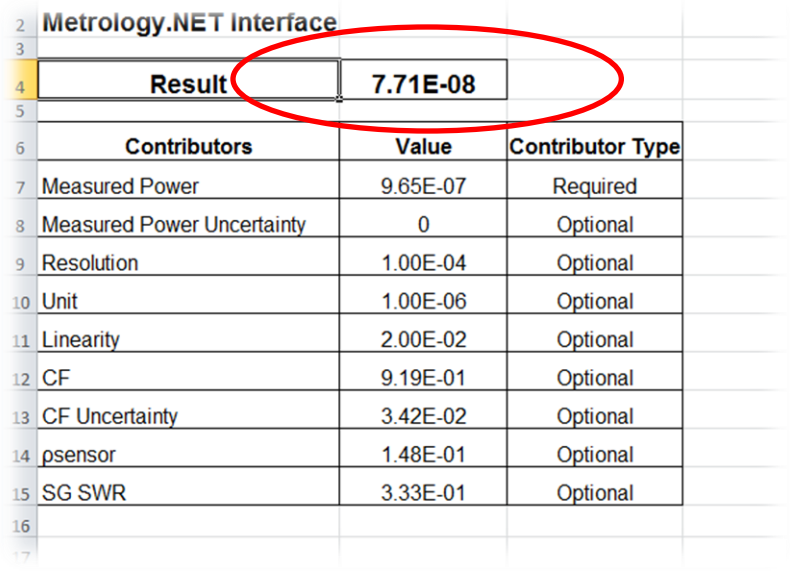

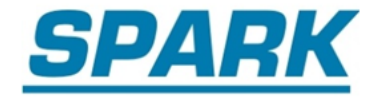

### User Interface

• Calculation method can be chosen

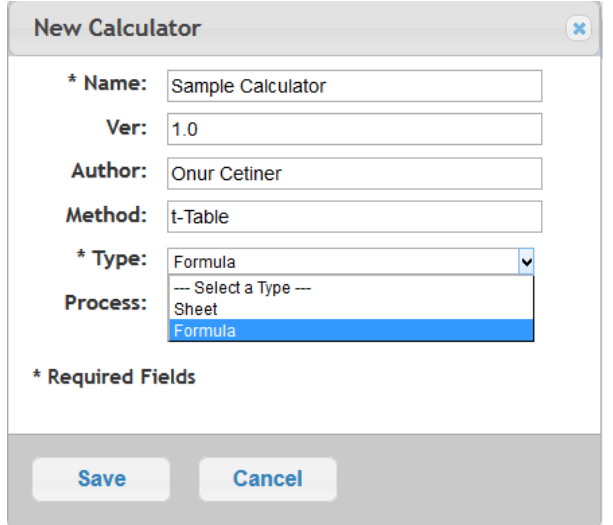

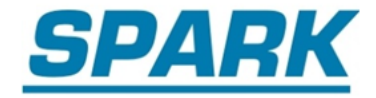

### User Interface

Sources of uncertainty can be identified

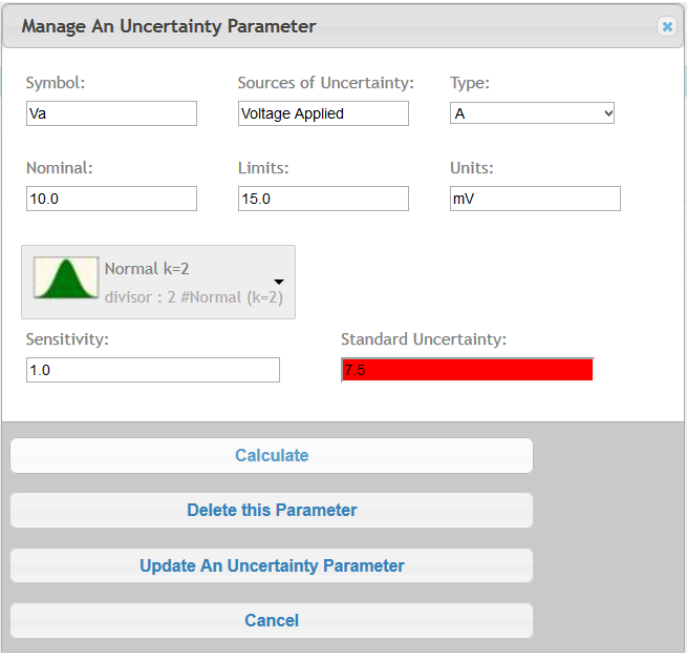

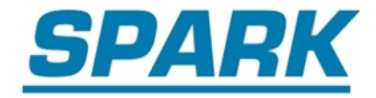

### User Interface

• Built-in standard

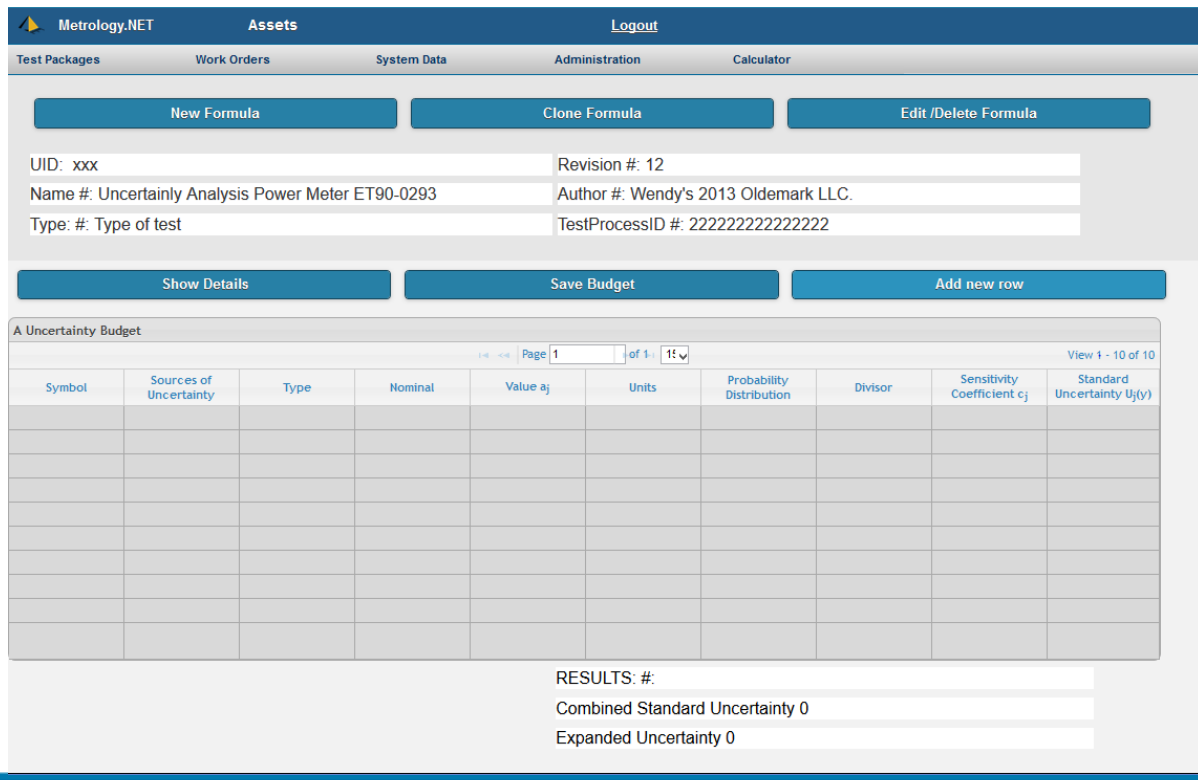

**SPARK** 

### Data About Your Budget

- Methodology
- Assumption
- References
- Notes

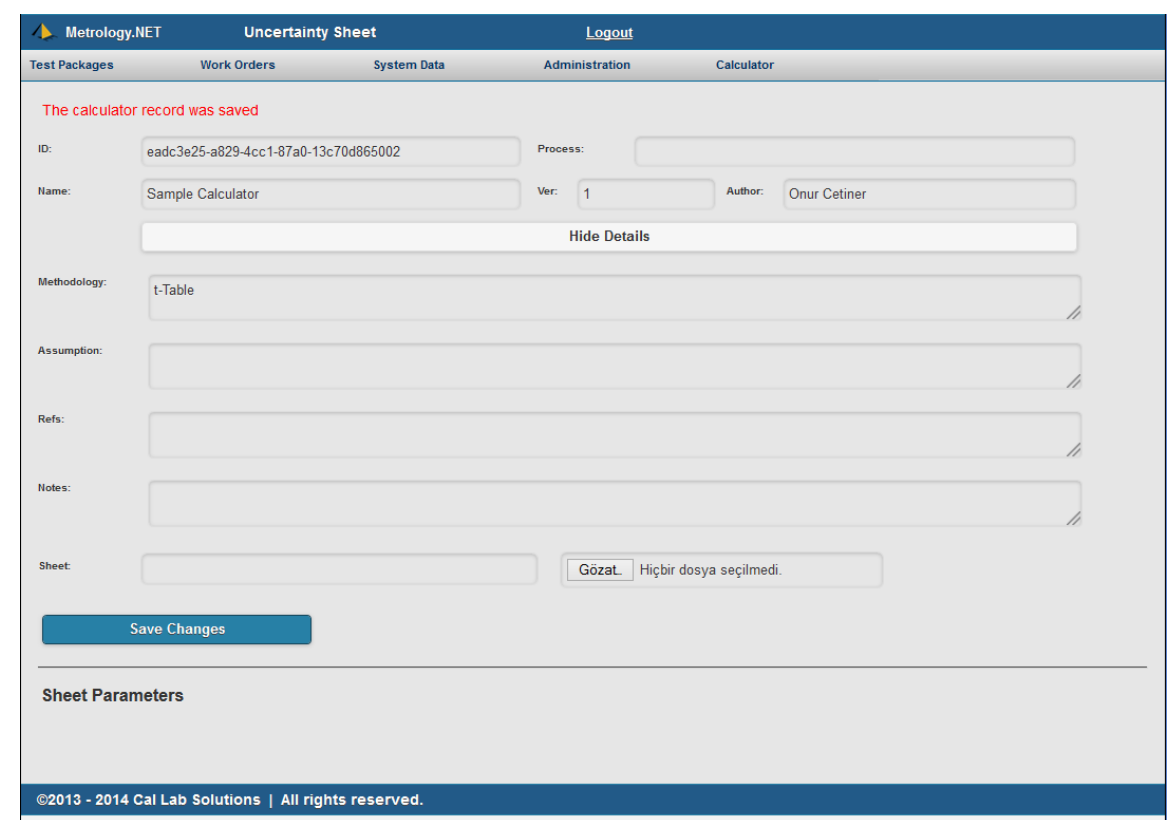

#### **REST Call to Uncertainty Calculator**

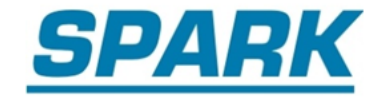

### What is REST?

• REST: **Re**presentational **S**tate **T**ransfer

- Uniform Interface
- Stateless
- Cacheable
- Client-Server
- Layered System
- Code on Demand (optional)

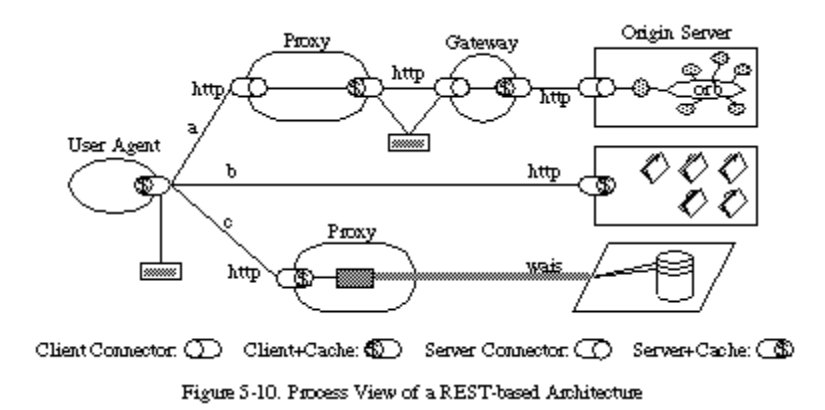

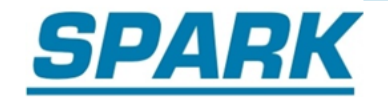

### About JSON

- **J**ava**S**cript **O**bject **N**otation
- An open standard format that uses human-readable text to transmit data objects consisting of attribute–value pairs
- Allows more content to be transmitted using smaller packages
- Used primarily to transmit data between a server and web application, as an alternative to XML

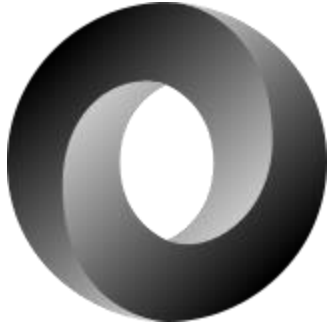

#### **REST Call to Uncertainty Calculator**

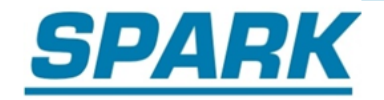

### Call from any software

#### Sample REST call[:](http://mysite/calcUncVal.json?key=123456789)

<http://mysite/calcUncVal.json?key=123456789>

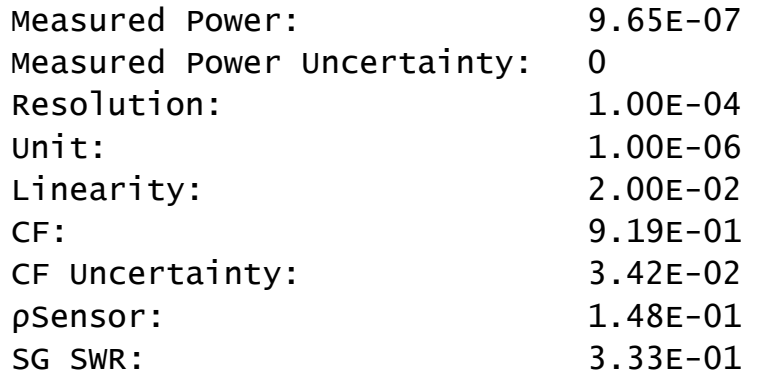

#### Return message will contain this information:

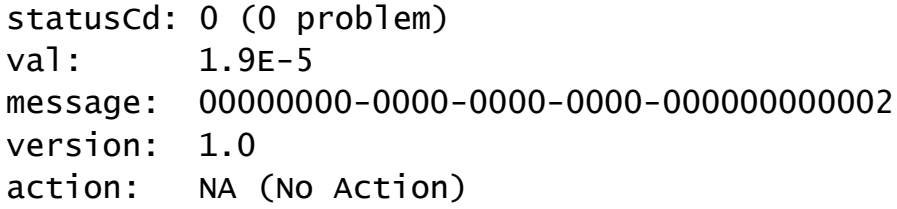

#### **REST Call to Uncertainty Calculator**

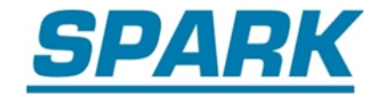

```
Dim Agent As Agent = New Agent("ed4fa41b-1694-4721-b577-648cbb640d67", - "AgentTester", "http://localhost:8088/darwin", "Online")
If Not Agent Is Nothing Then ' Check Agent Instance
     ' Login to the Server
     If Agent.LogIn("TestStation1", "Pass1234") = True Then
          ' Create Parameters List
          Dim Params As New List(Of Parameter)
          Params.Add(Parameter.NewParameter("Voltage", "10"))
          Params.Add(Parameter.NewParameter("Range", "10"))
          Params.Add(Parameter.NewParameter("Std", "0.000001"))
          ' Create Link to Specific Calculator
          Dim UncCal As New Uncertainty("1017e01a-f0e7-4928-9895-0a698da6f302", "1.0", Params)
          UncCal.Calculate()
          ' See the Unc Calculation
         MsgBox(" Unc= " & UncCal.Uncertainty & vbCrLf & _
         " Using= " & UncCal.UncertaintyID & vbCrLf & "Version= " & UncCal.Version, vbOK)
     Else
          Throw New Exception("Error Logging on to the Server!" & vbCrLf & "Unknown User Name and/or 
Password!")
     End If
Else
          Throw New Exception("No Connection to the Server!")
```
End If

#### **Type-A Repeatability**

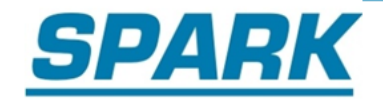

#### Distribution

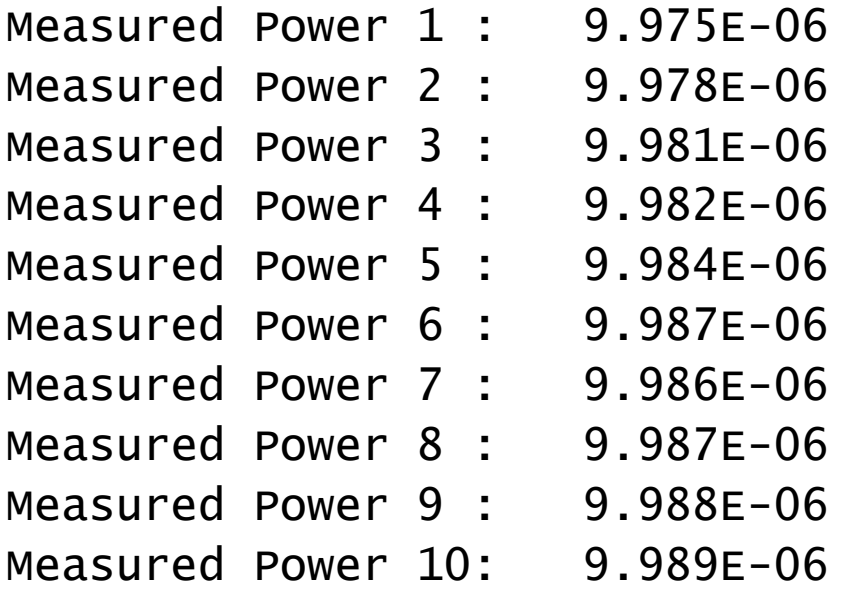

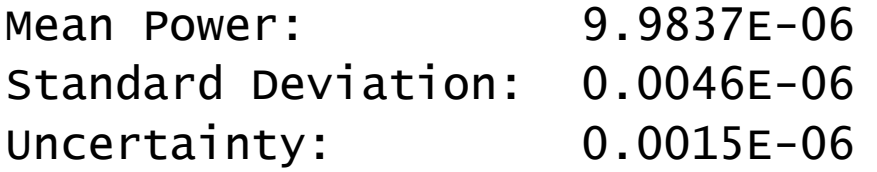

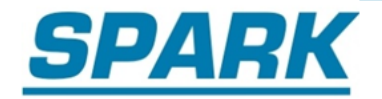

Multiple software support

We standardize the interface No matter the discipline, it is standardized

We provide Revision Control over the budgets

We can centralize storage

Organized storage and approved use

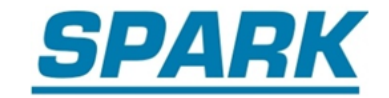

### Thank You

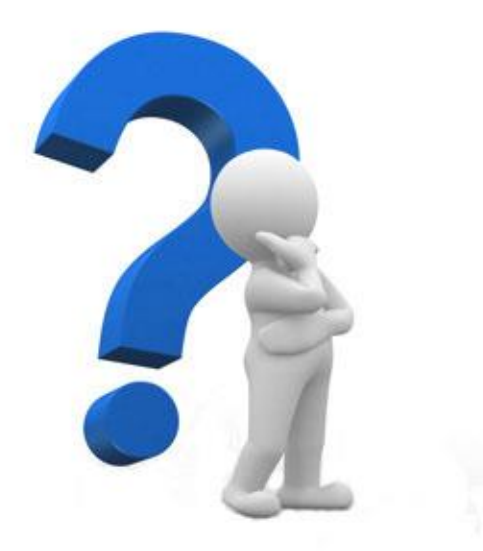

Any Questions?